1) Go to App Store or Google Play and type "Smart EMS Pro"

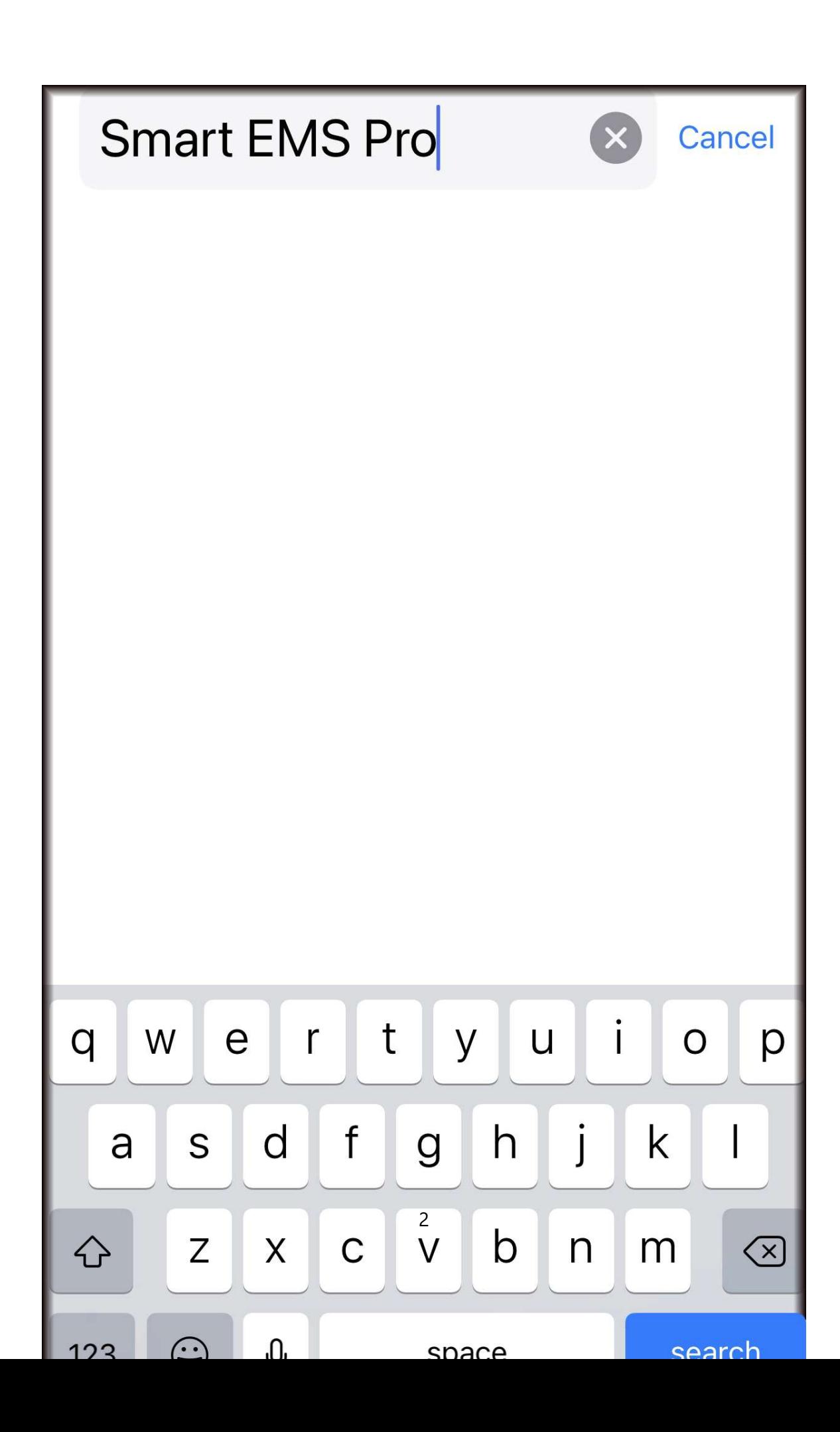

#### 2) Download "Smart EMS Pro" App

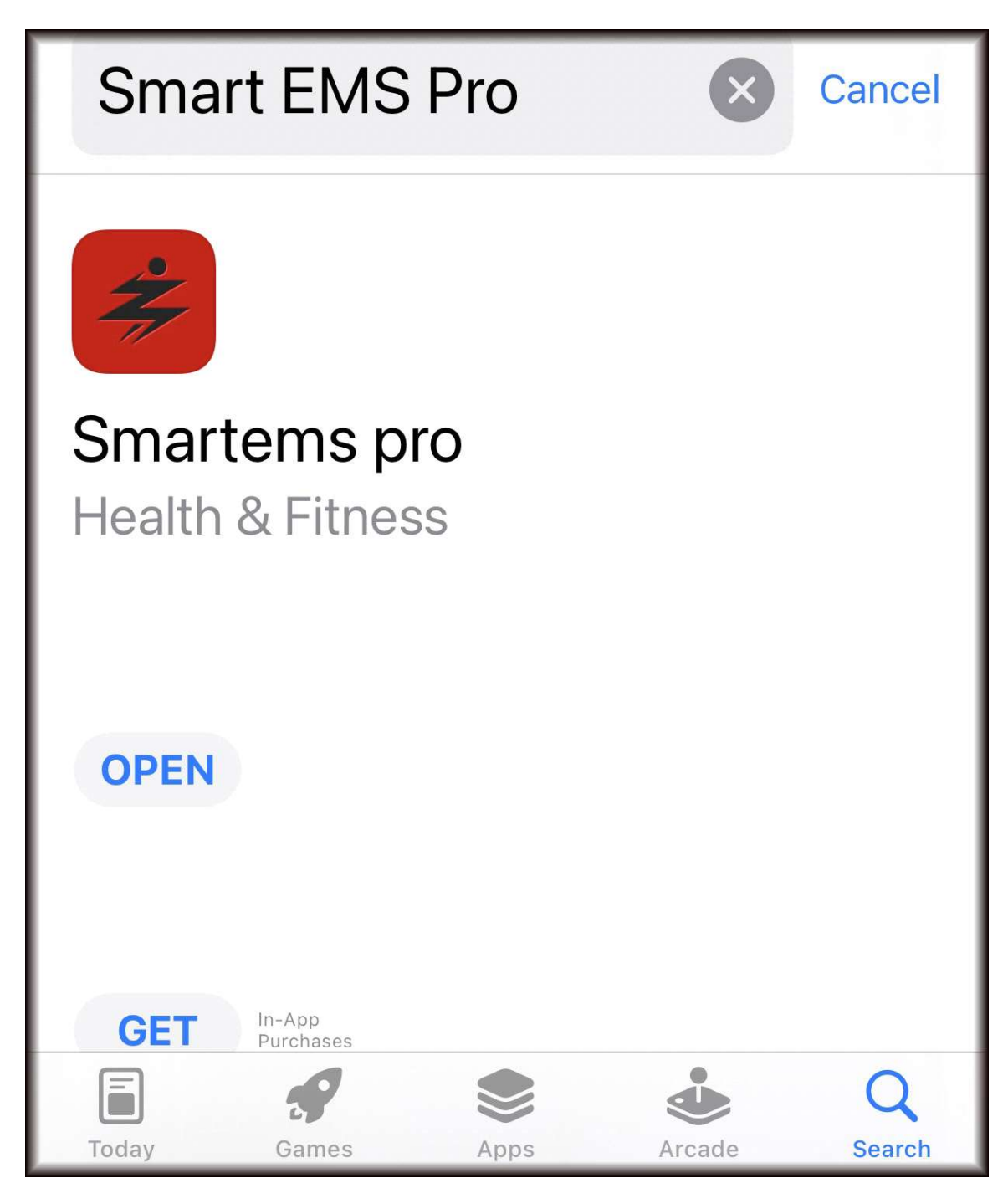

3) Open "Smart EMS Pro" App

# Login

Please input email address

Please input password

## Confirm

5

Sign up

Forgot password??

4) Click "Sign Up"

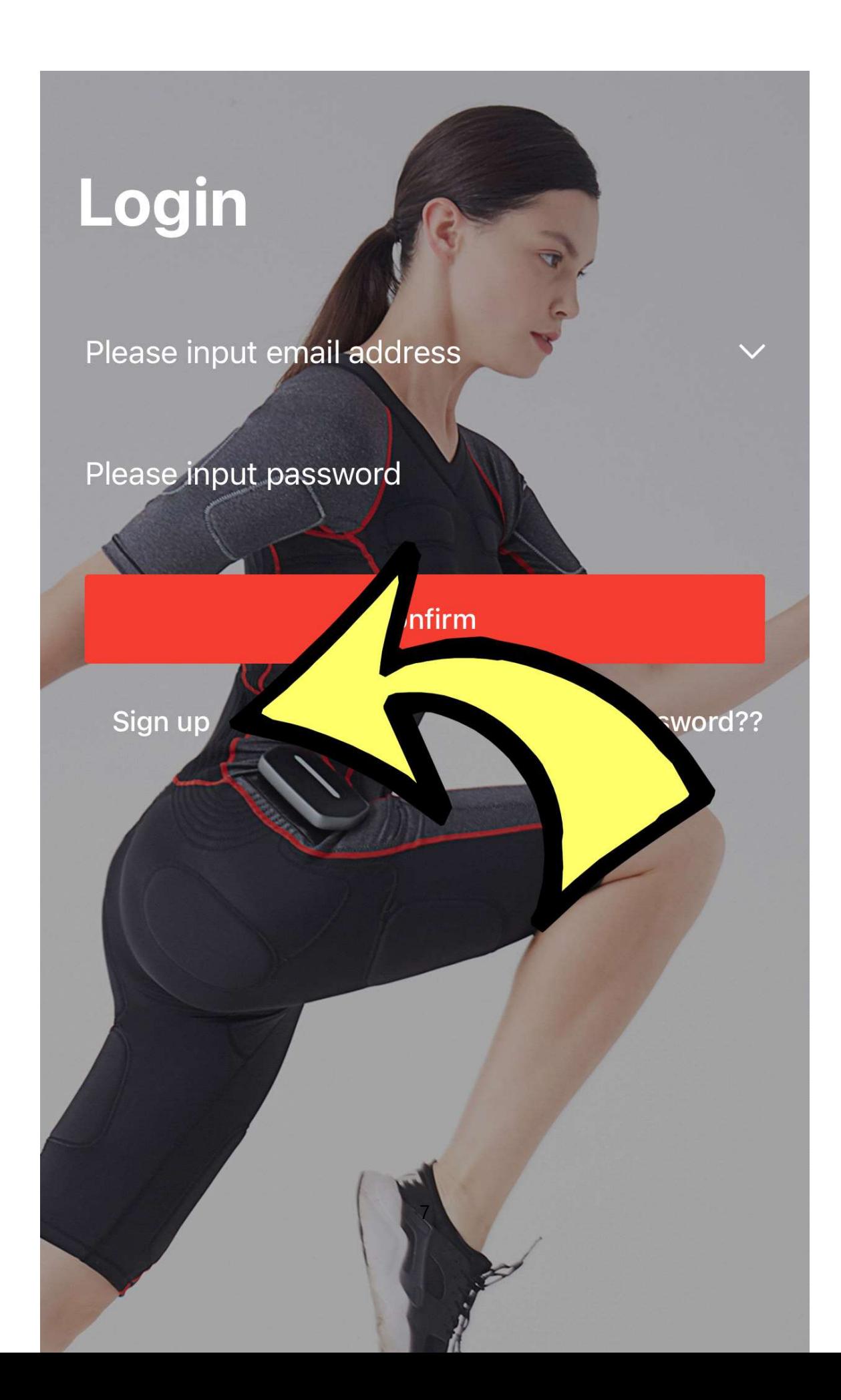

4) A - Enter Your Email Address

B- Enter Invitation Code

"ydsc-william"

(lower case)

Press Confirm

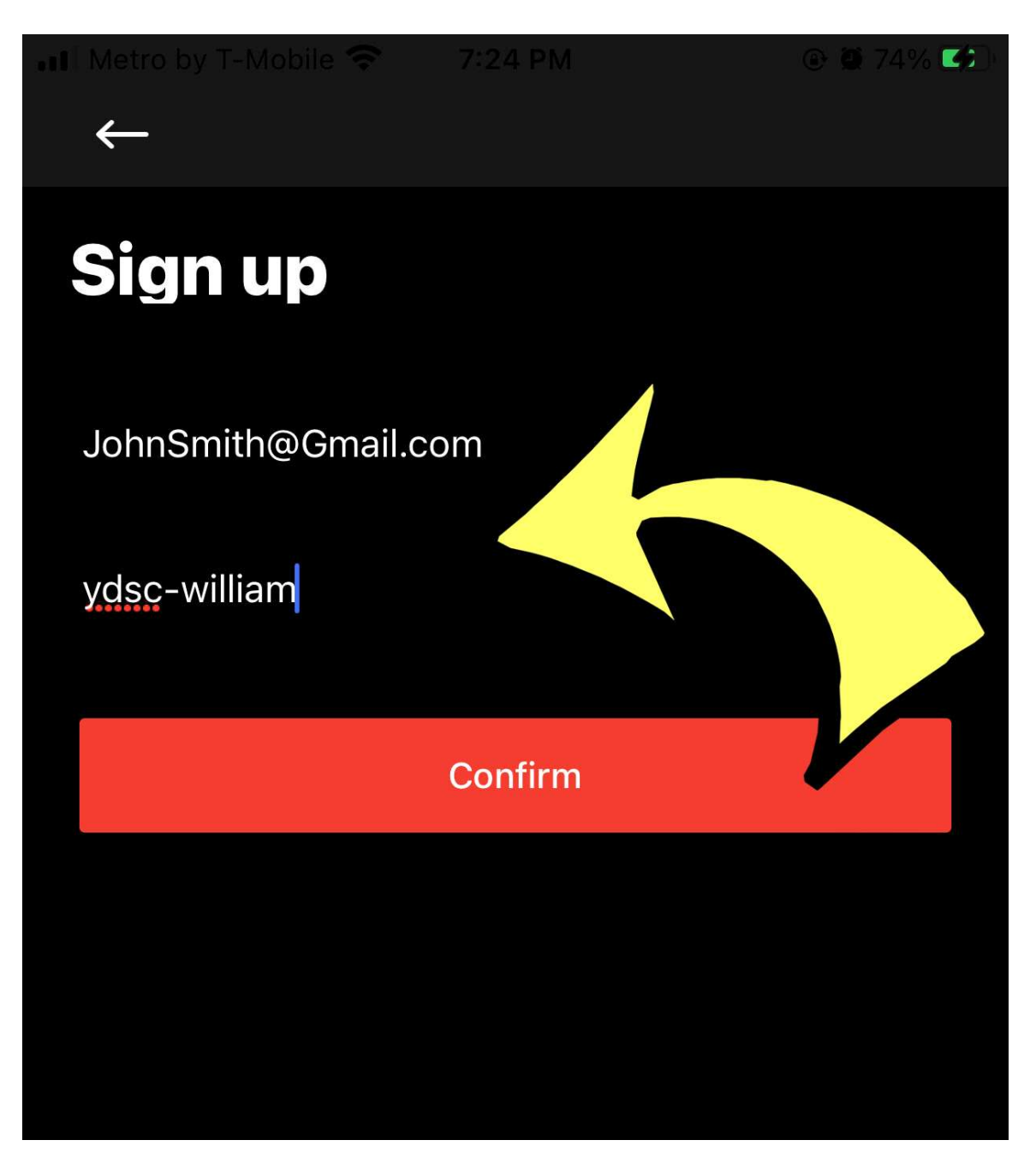

5) Go Email

### Look for message from

"admin@notice.ydstems.com"

Check Spam Folder Too

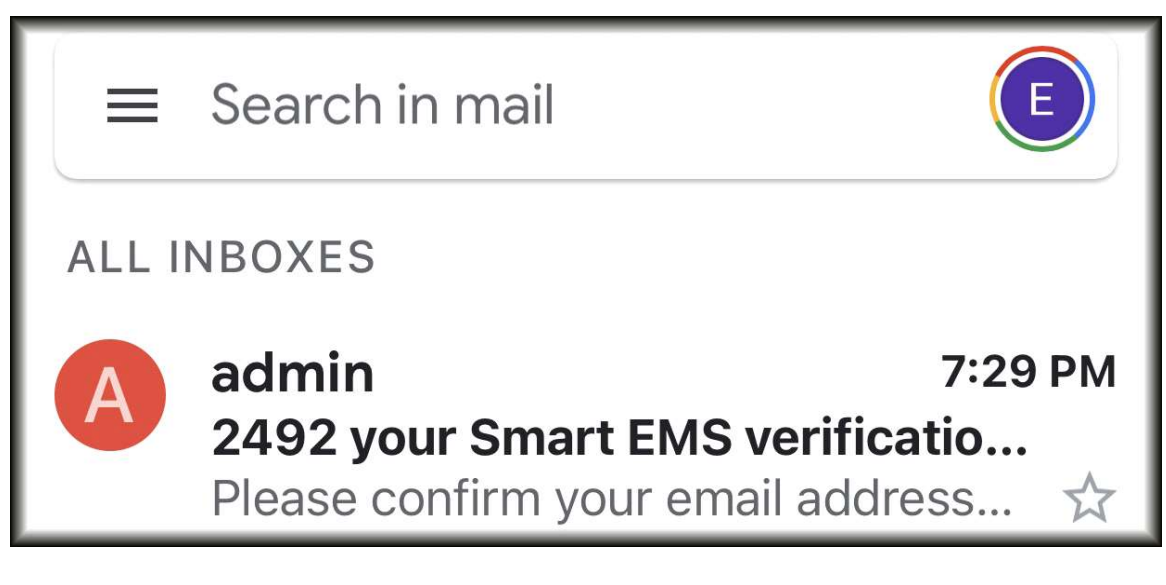

#### 6) Open email and get verification number

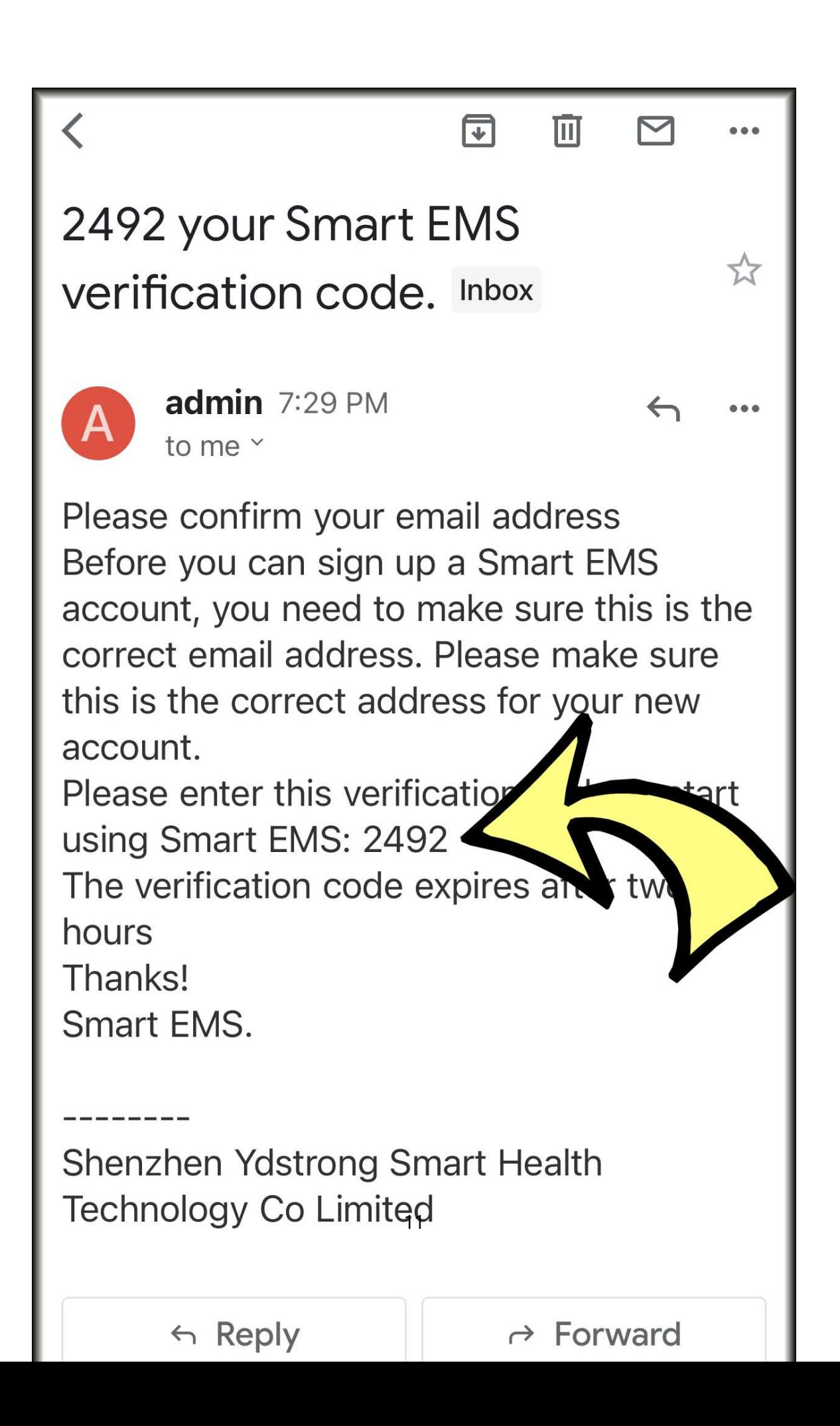

7) Go back to Smart EMS Pro app and enter verification number

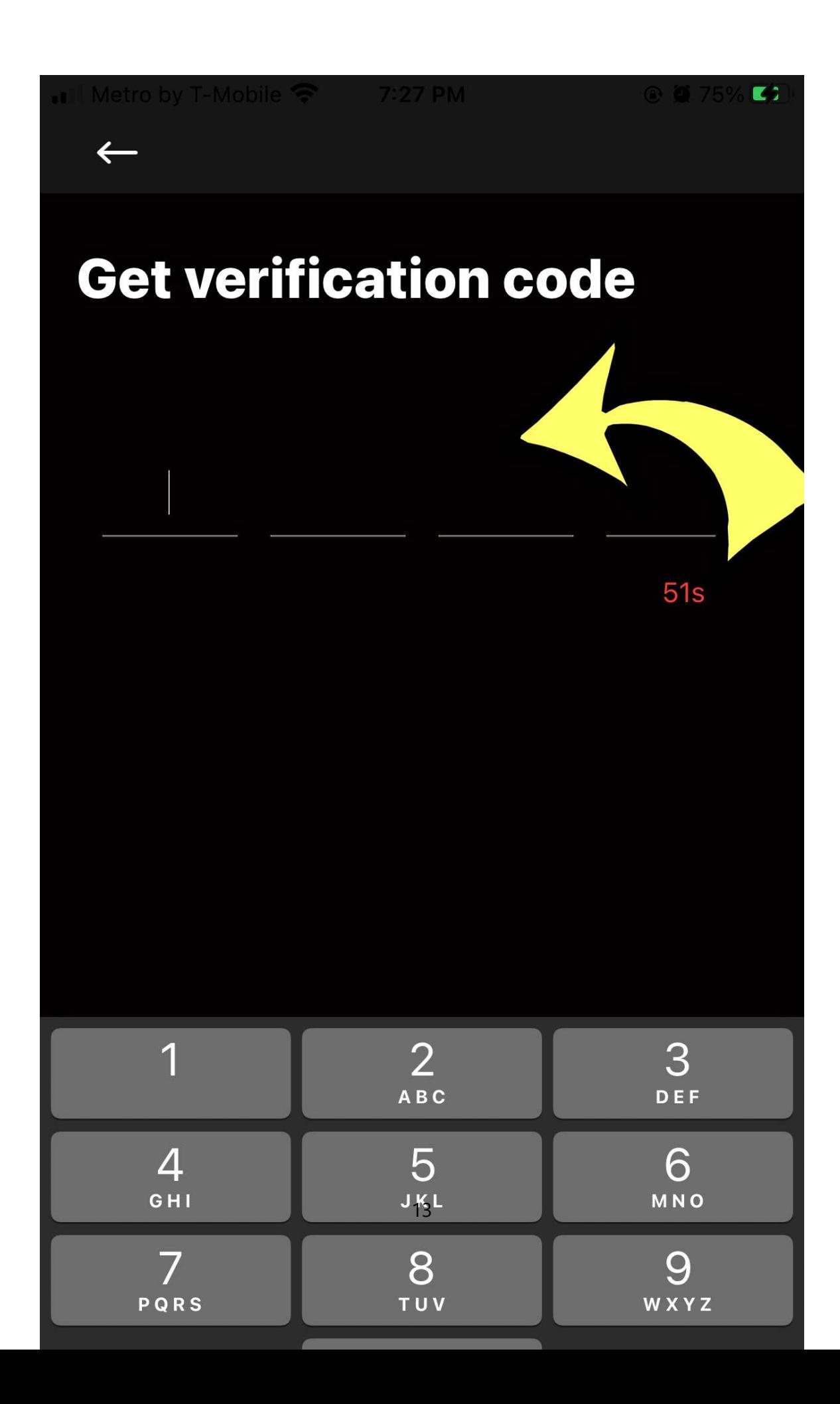

8) Create your profile (Optional)

Name, Gender, Age, Height, Weight, Photo

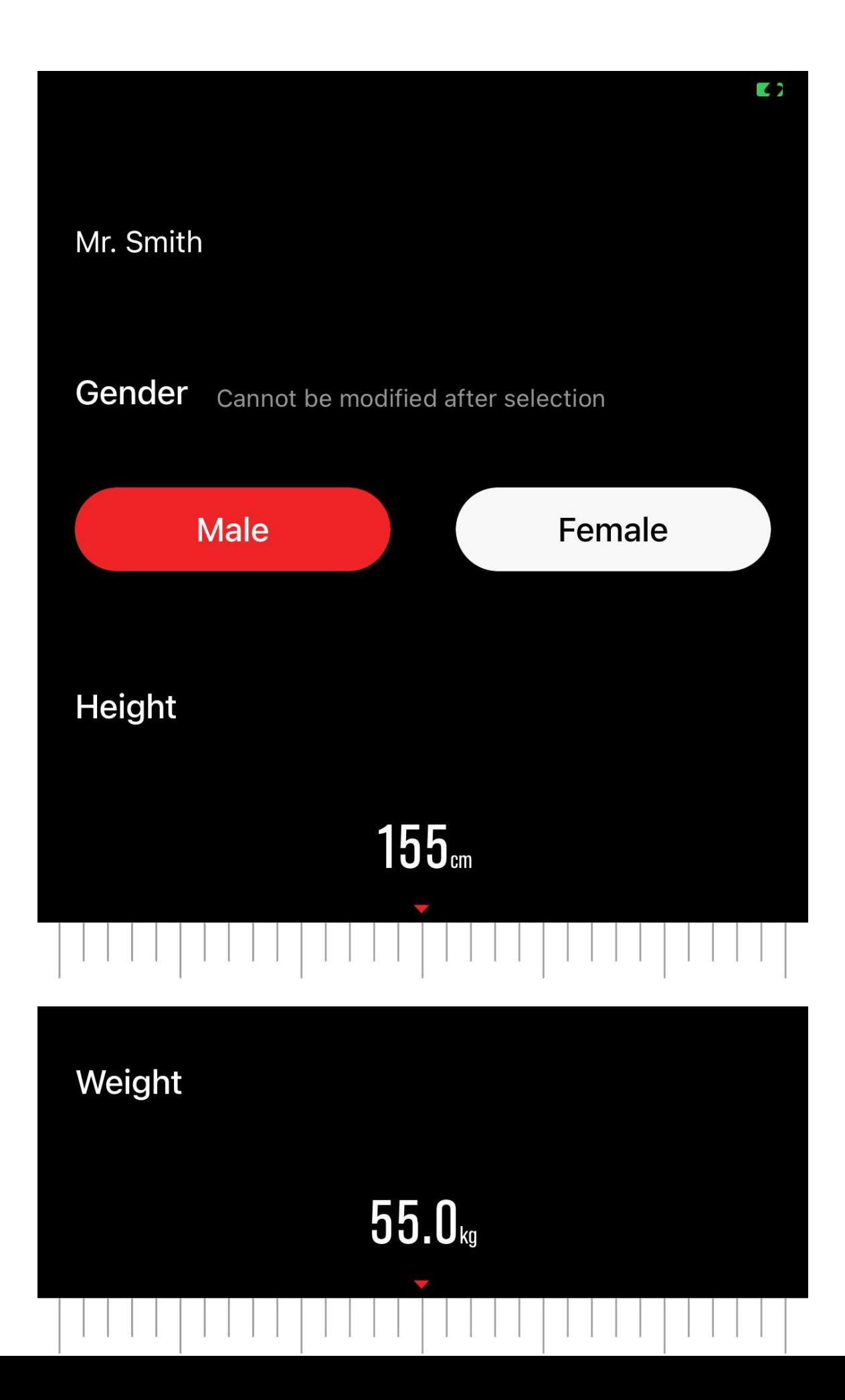

9) Click Red Icon At Bottom

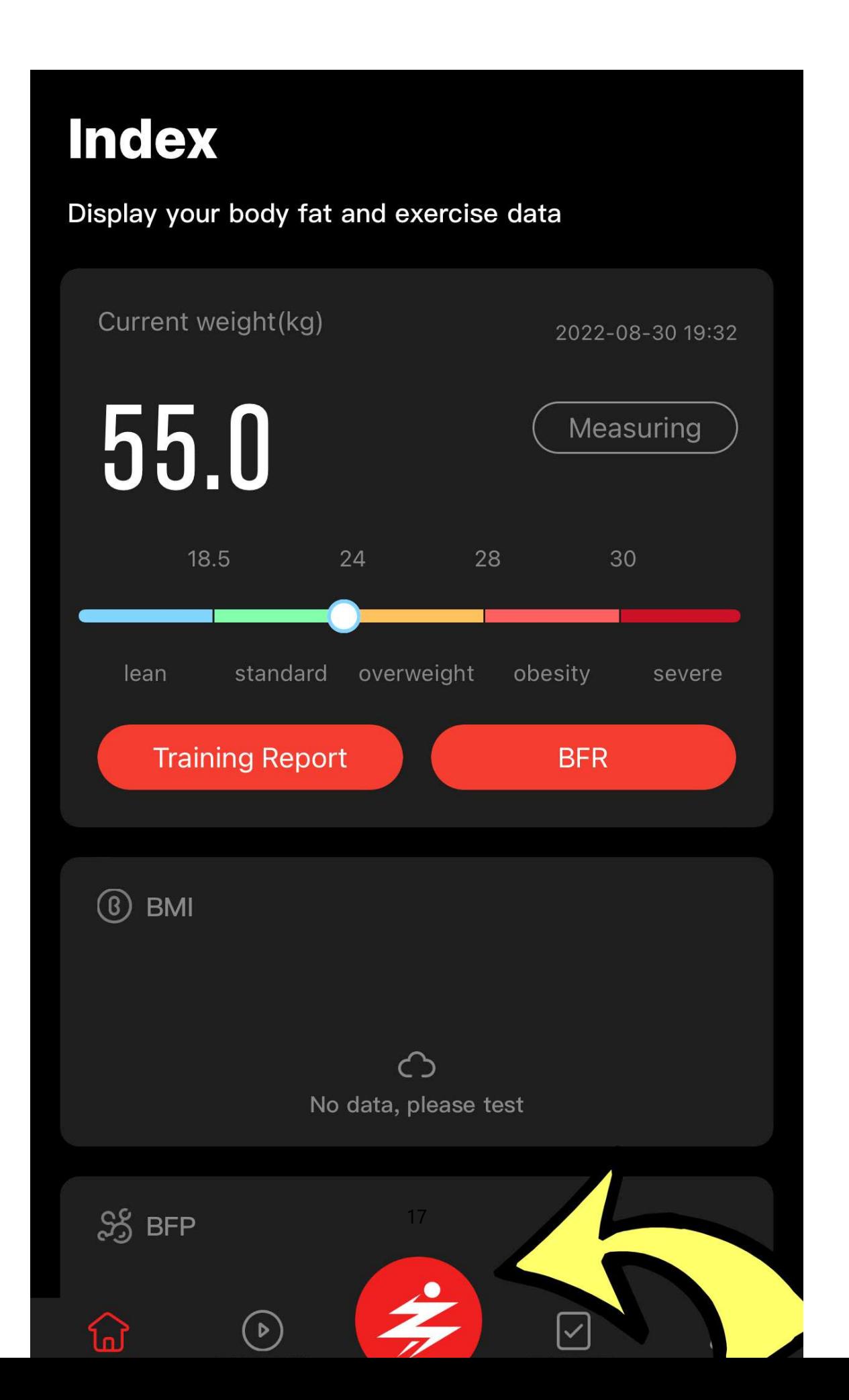

10) Click "Bound"

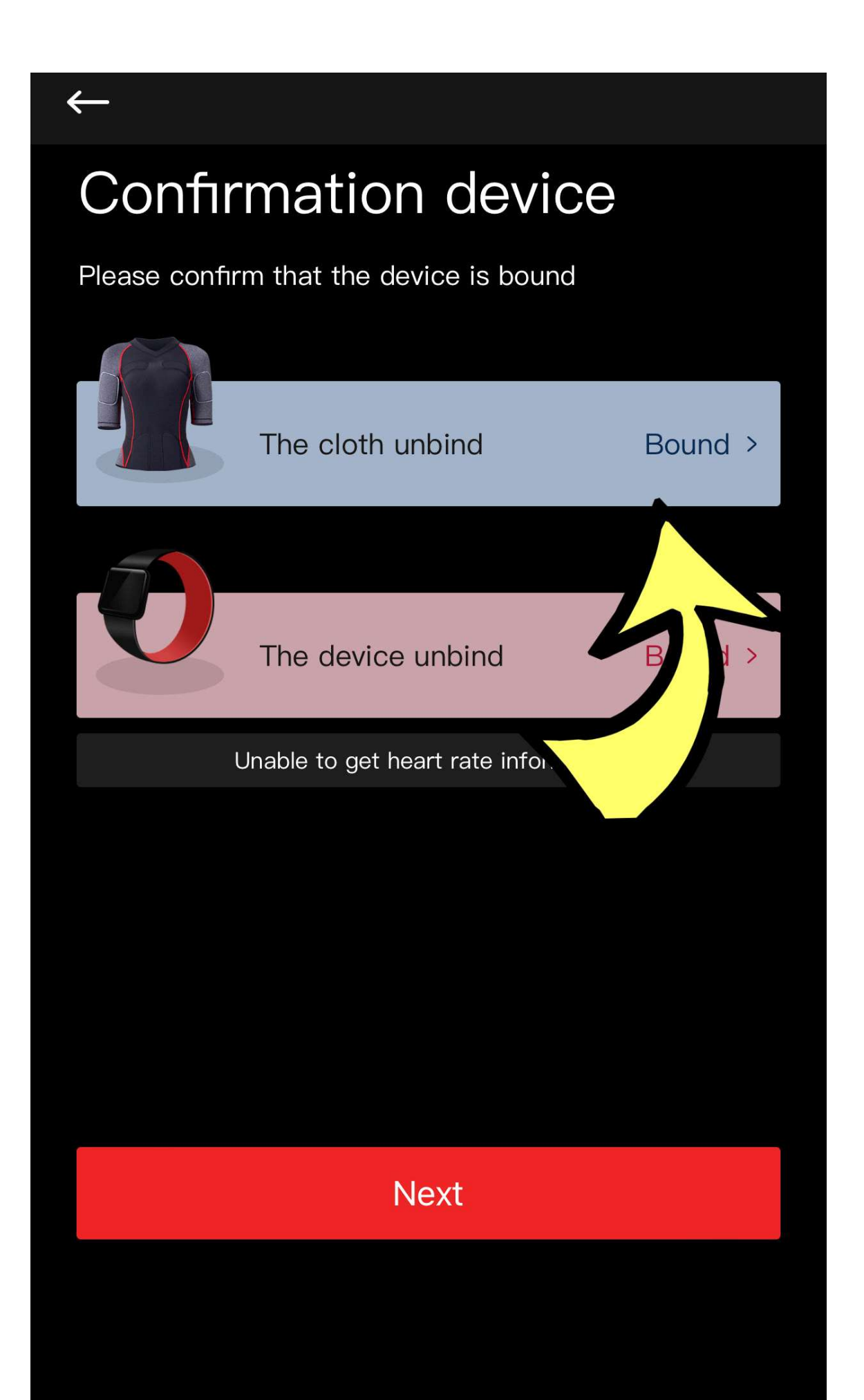

12) App will search for Energy Box

# Find device

Searching...

 $\leftarrow$ 

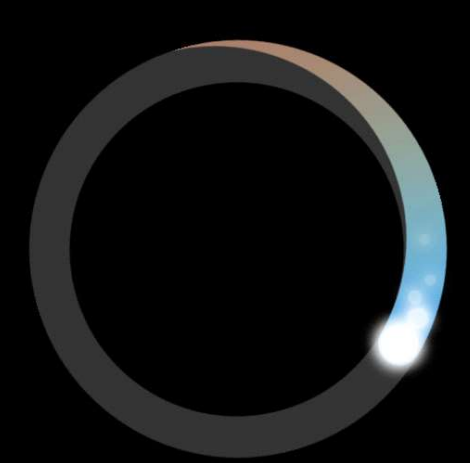

 $\tilde{C}$ 

13) App finds the Energy Box

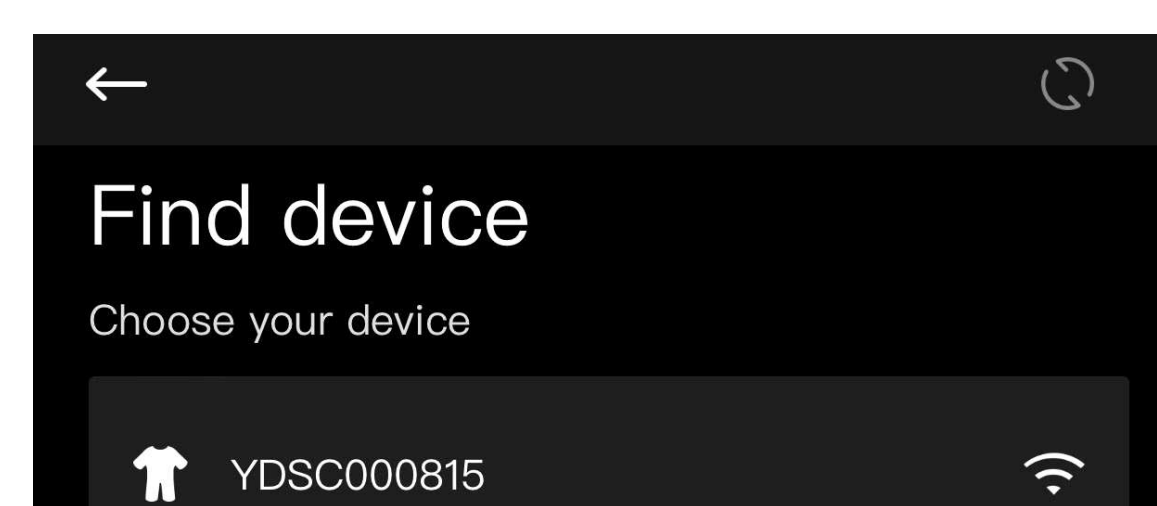

14) Select Training Mode

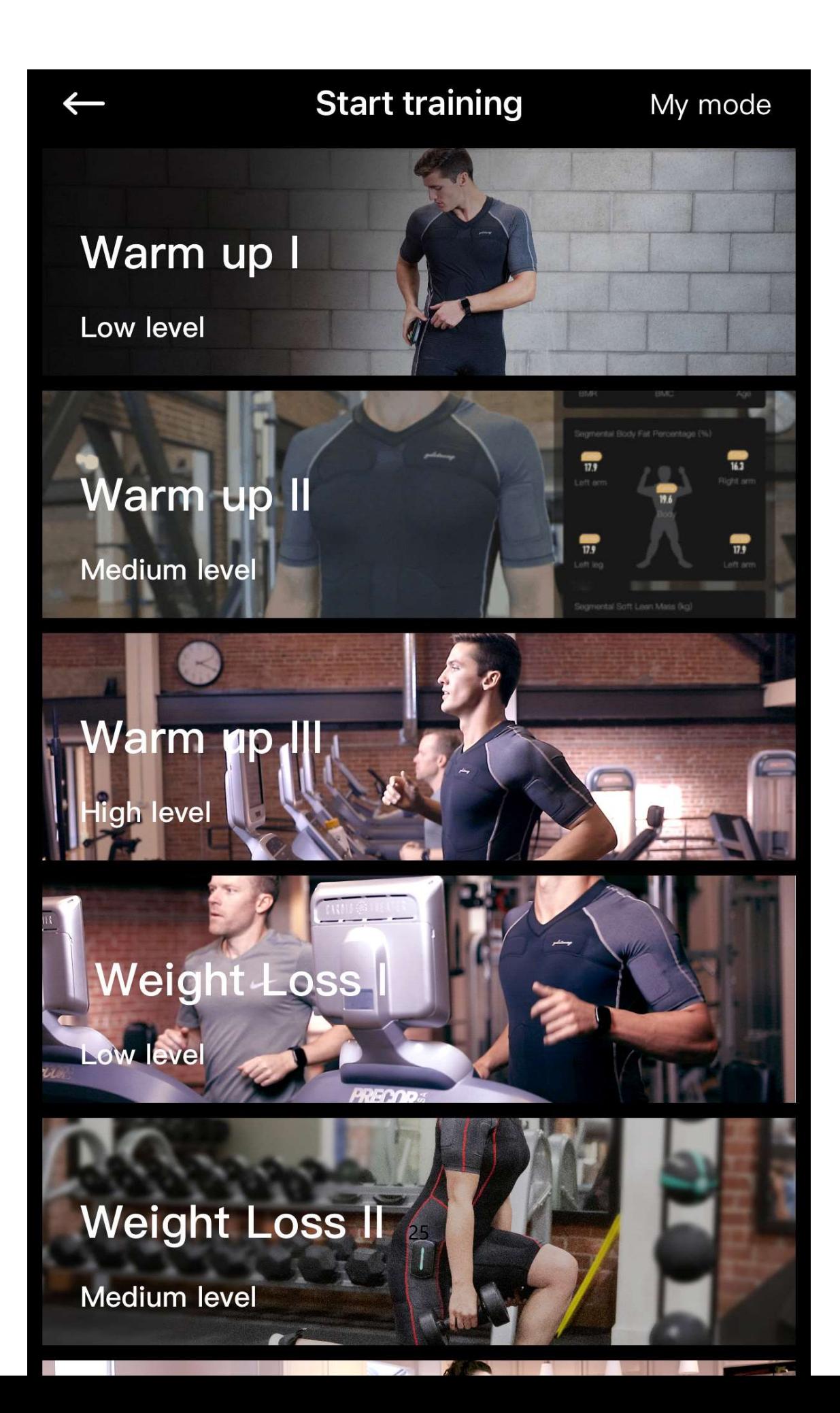